## 网上缴费操作说明

请登录宁波工程学院官方网站 [http://www.nbut.edu.cn/](http://www.nbut.cn/),

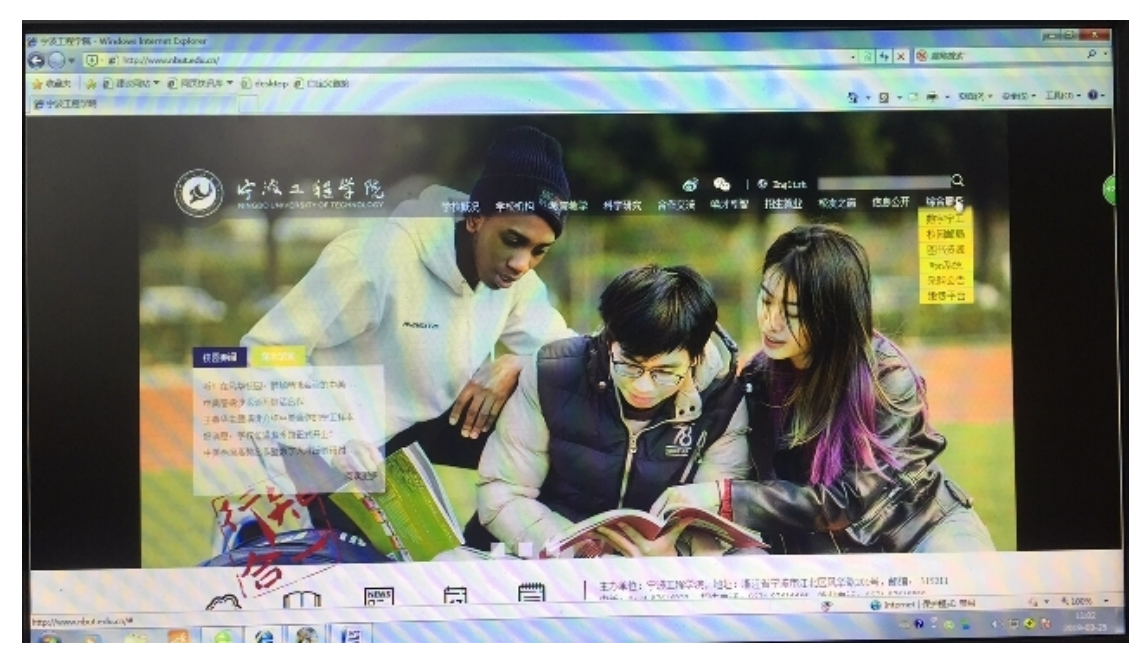

请打开右上方"综合服务",点击"缴费平台"进入以下页面:

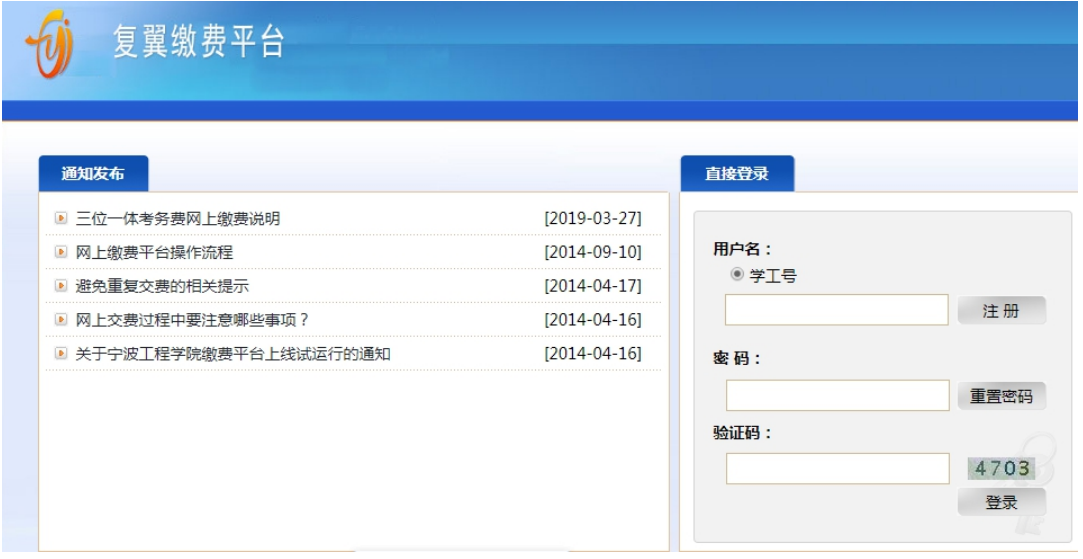

登录后, 输入学工号(身份证号作为学工号), 密码(初始密码为身份 证后六位)和验证码,点击登录即可。首次登录需先修改密码。登录 成功后出现以下界面:

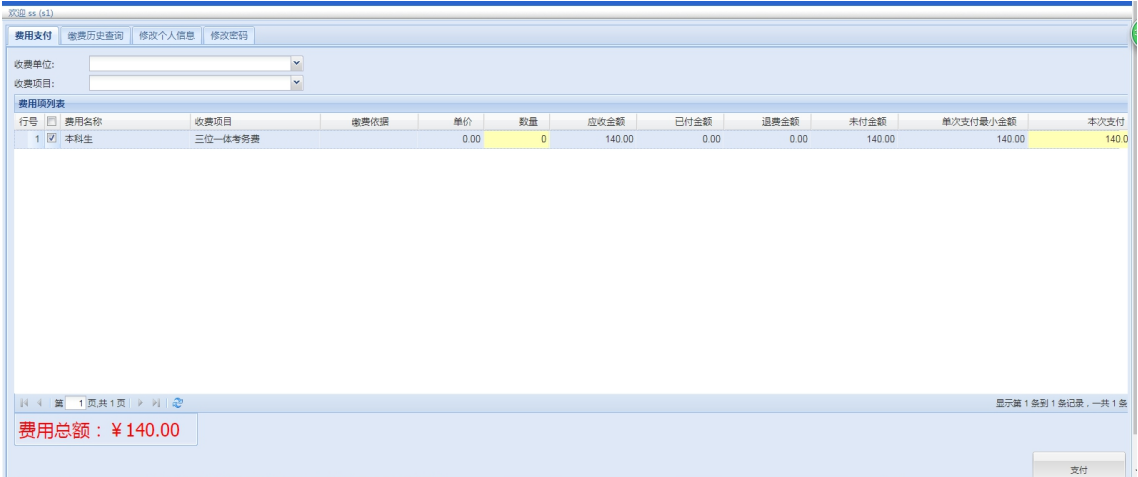

请勾选三位一体考务费前面的复选框,本次支付为140元,点击右 下方支付,进入支付页面:

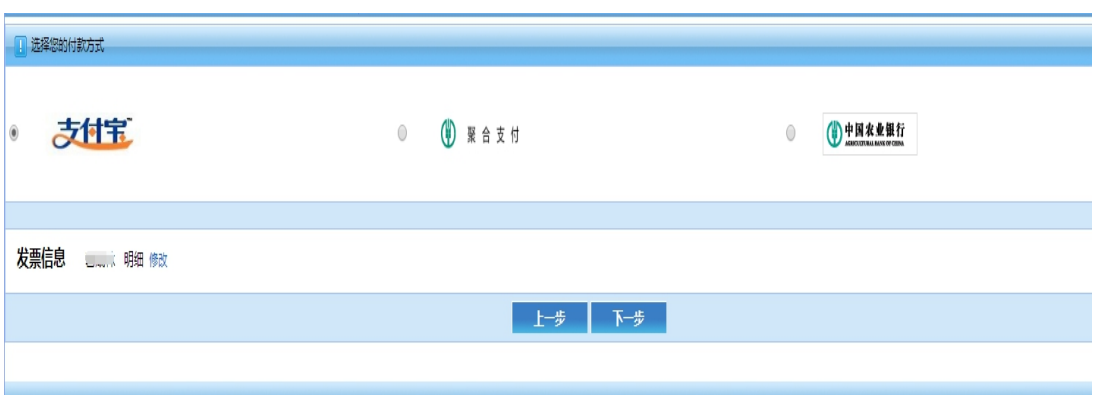

建议选择支付宝方式支付,用手机扫一扫二维码,界面如下:

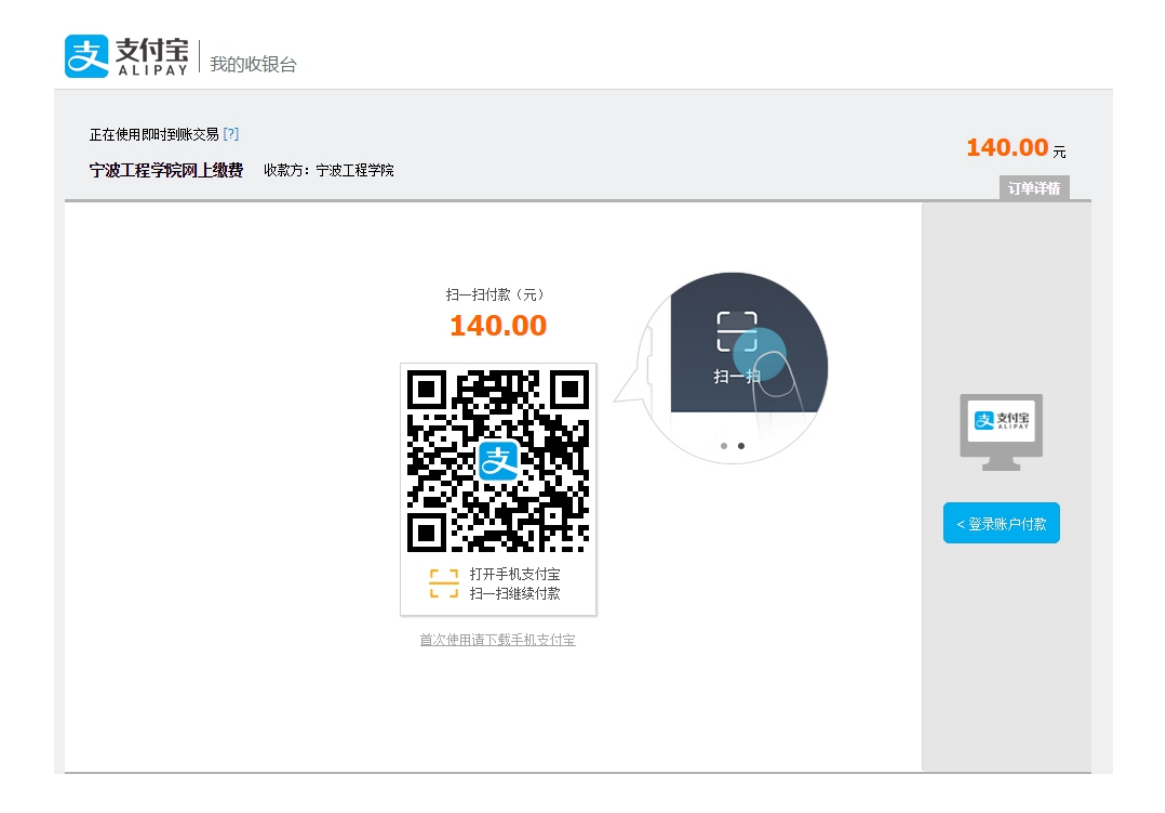

如果选择"聚合支付"界面如下:

农业银行聚合支付

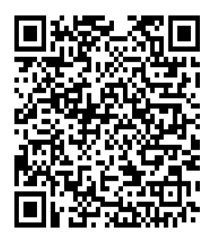

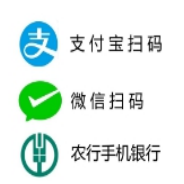

"聚合支付"可以用手机打开支付宝、微信或农行 APP 扫码支付。 如果选择"中国农业银行"支付,界面如下:

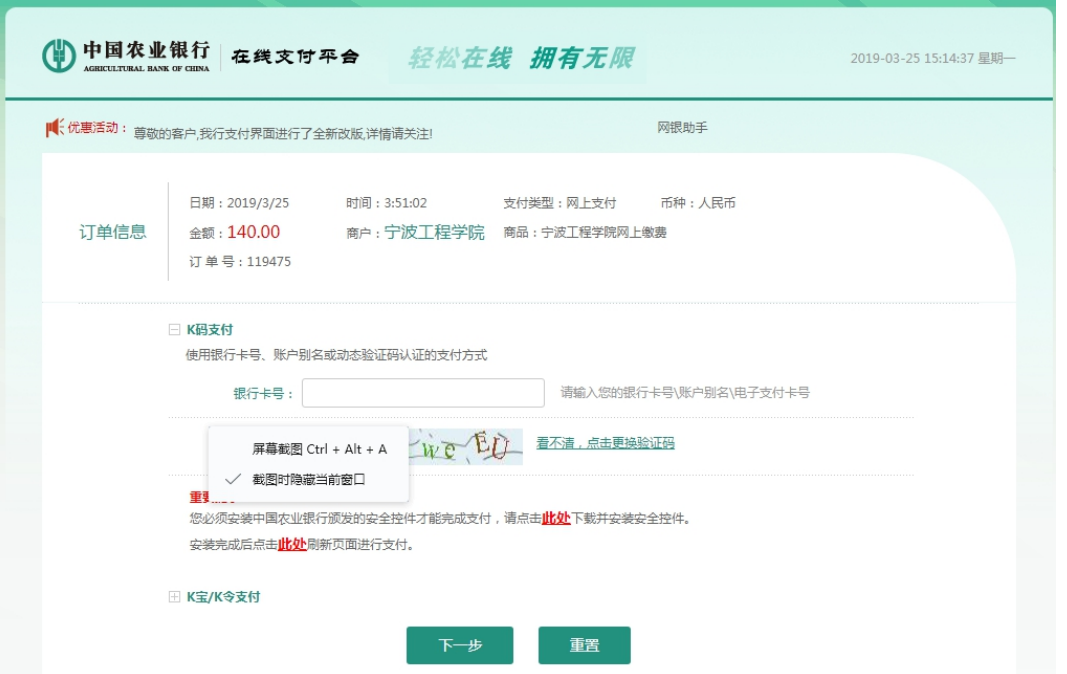

缴费成功后,我们会以您在缴费平台注册的姓名为抬头开具非税收入 票据,在进行报到当天会把票据交给您。

备注:在支付过程中如遇到问题或者查询是否支付成功请及时联系我 们,以保证成功支付,谢谢!

请在工作日联系:0574-87616055 陈老师